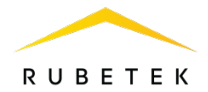

# **РУКОВОДСТВО ПО ЭКСПЛУАТАЦИИ**

**МОДУЛЬ РЕЛЕ МР-1 «RUBETEK»**

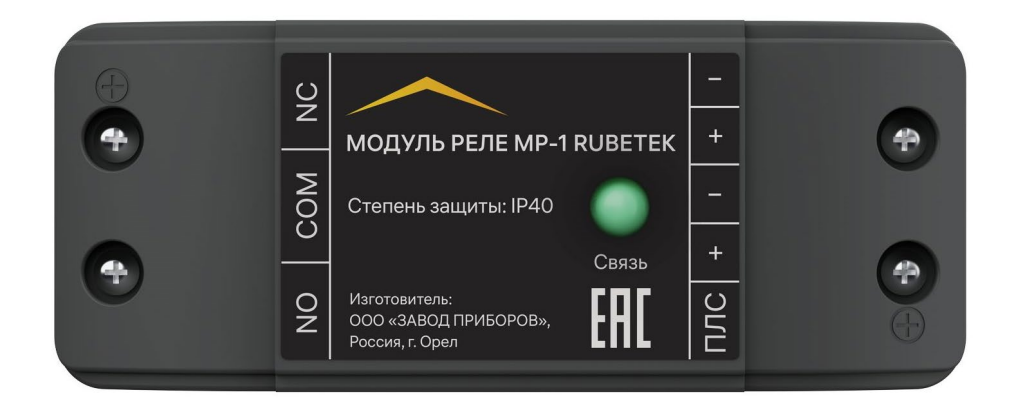

Аппаратная версия: rev. 1 Версия документа: 2023-3-7.1

**ООО «РУБЕТЕК РУС» 121205, Москва, территория инновационного центра «Сколково», Большой бульвар, д. 42/1 +7 495 120 80 36 / 8-800-777-53-73 [support@rubetek.com](mailto:support@rubetek.com) [/ https://rubetek.com](https://rubetek.com/)**

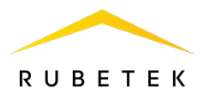

# Содержание

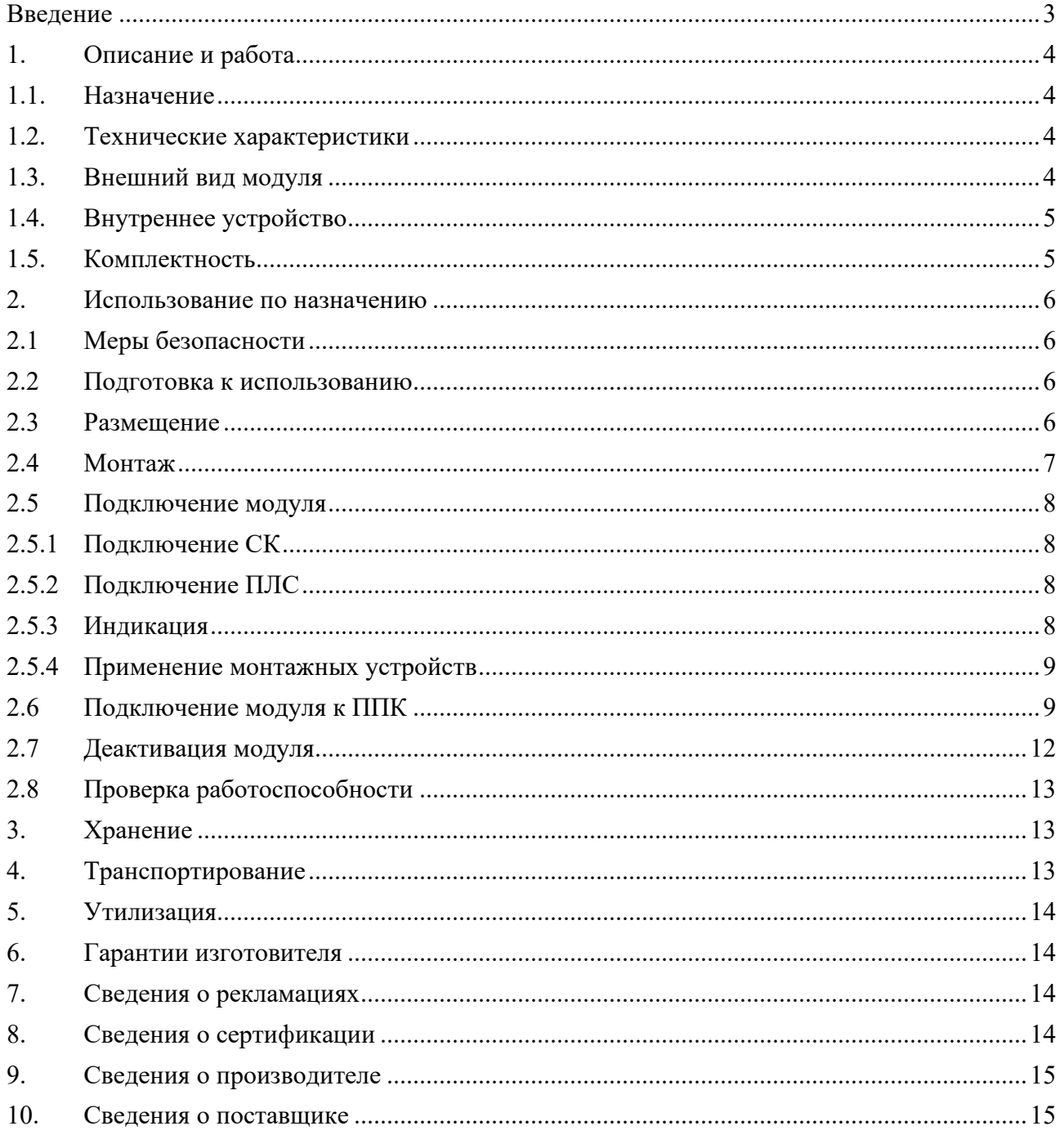

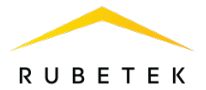

#### <span id="page-2-0"></span>**Введение**

Настоящее руководство по эксплуатации предназначено для описания принципа работы, настройки, монтажа и эксплуатации модуля реле МР-1 «RUBETEK» (далее модуль).

Настройка и подключение модуля описаны с использованием прибора приемноконтрольного ППК-02-250 (программная версия: 2022-9-1).

Необходимо ознакомиться с изложенными в руководстве инструкциями, перед тем как подключать, настраивать, эксплуатировать или обслуживать модуль.

Монтаж и эксплуатация модуля должны производиться техническим персоналом, изучившим настоящее руководство.

Список принятых сокращений:

- − Модуль модуль реле МР-1 «RUBETEK»;
- − ППК прибор приемно-контрольный;
- − ПС пожарная сигнализация;
- − СК сухие контакты;
- − ШУ ДУ шкаф управления дымоудалением.

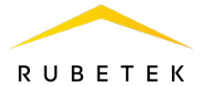

# <span id="page-3-0"></span>**1. Описание и работа**

#### <span id="page-3-1"></span>1.1. Назначение

Модуль предназначен для подключения к шкафам управления вентилятором дымоудаления ШУ-ДУ и другому оборудованию, управляемому с помощью сухого контакта (далее СК).

Модуль работает в составе проводной системы пожарной сигнализации «RUBETEK».

Модуль является адресным устройством и занимает один адресный слот.

Модуль рассчитан на непрерывную круглосуточную работу и относится к восстанавливаемым, не обслуживаемым изделиям.

Модуль выпускается в соответствии с ТУ 26.30.50-032-39653468-2023.

#### <span id="page-3-2"></span>1.2. Технические характеристики

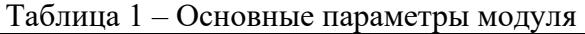

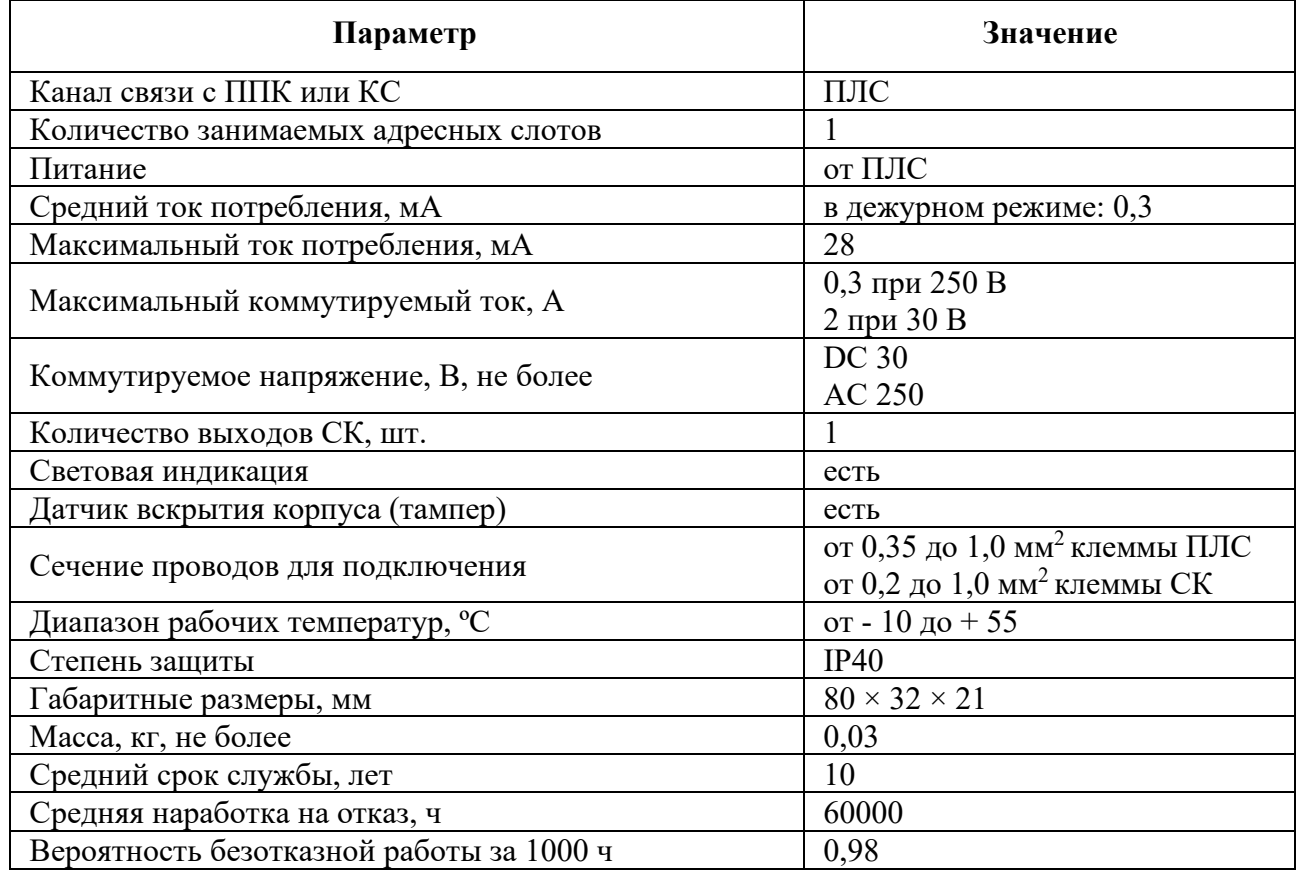

#### 1.3. Внешний вид модуля

<span id="page-3-3"></span>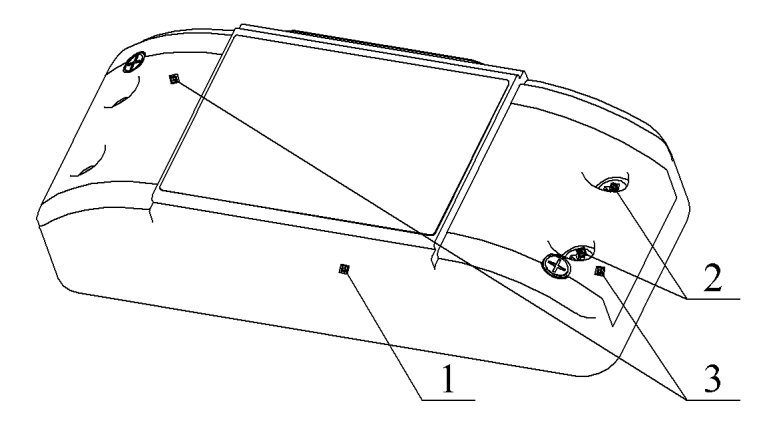

1 – Корпус блока

2 – Винты крепления боковых крышек

3 – Боковые крышки

4 – Отверстия для крепления

блока на поверхность

5 – Основание блока

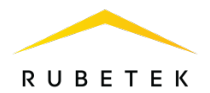

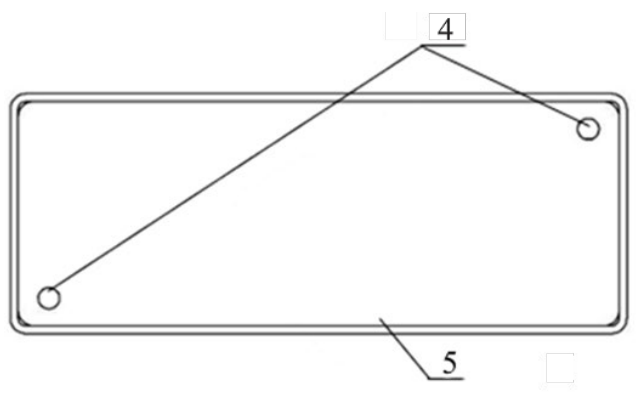

Рисунок 1 – Внешний вид модуля

- <span id="page-4-0"></span>1.4. Внутреннее устройство
	- 1.4.1. Внутреннее устройство модуля представлено на рисунке 2.

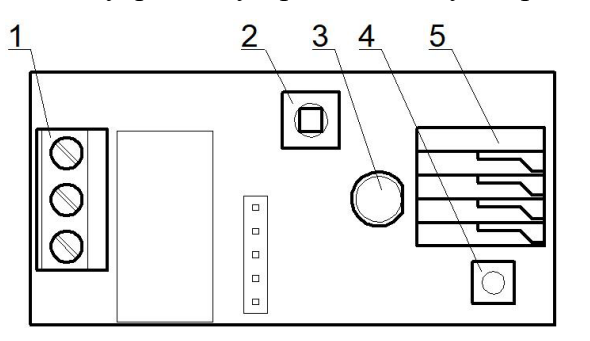

1 – Контакты выхода СК

- 2 Датчик вскрытия (тампер)
- 3 Индикатор светодиодный
- 4 Кнопка «ТЕСТ»
- 5 Контакты ПЛС

Рисунок 2 – Внутреннее устройство модуля

# 1.4.2. Назначение контактов модуля

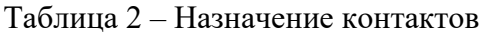

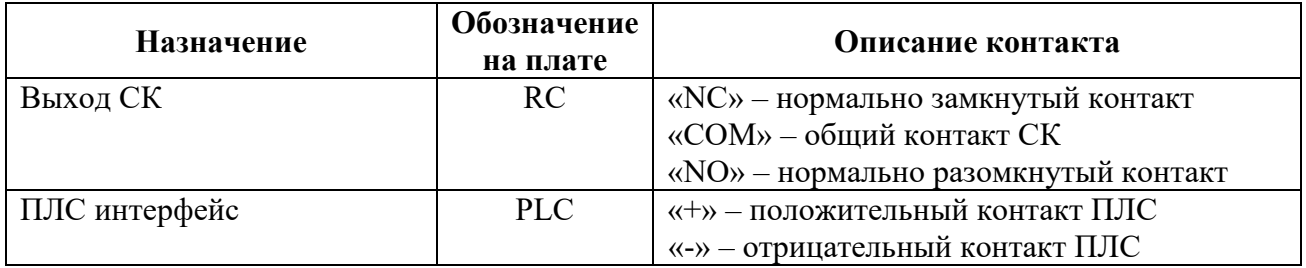

# <span id="page-4-1"></span>1.5. Комплектность

Таблица 3 – Комплектность модуля

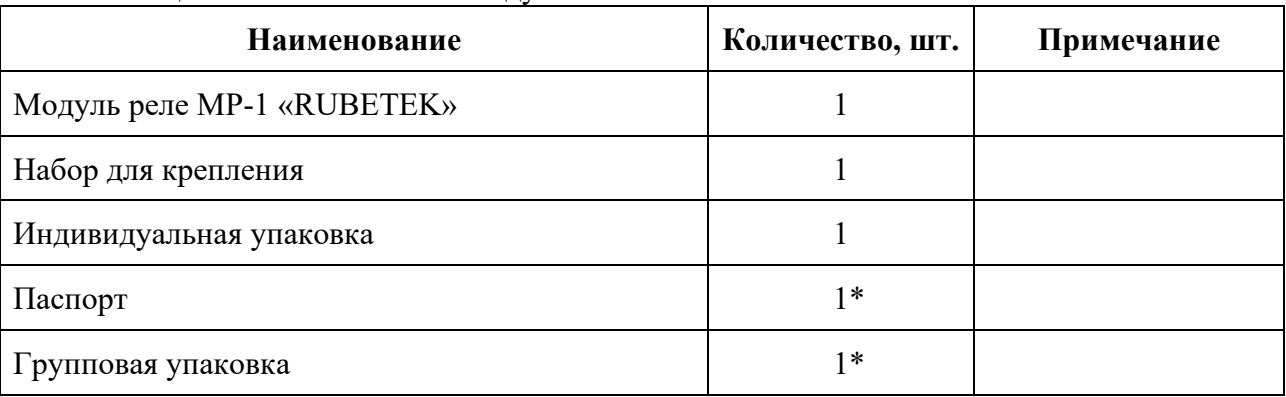

*\*На отгрузочную партию.*

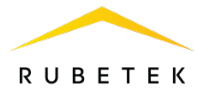

# <span id="page-5-0"></span>**2. Использование по назначению**

# <span id="page-5-1"></span>2.1 Меры безопасности

При эксплуатации устройства необходимо руководствоваться РД 78.145-93 «Системы и комплексы охранной, пожарной и охранно-пожарной сигнализации. Правила производства и приемки работ» и требованиями настоящего руководства.

При проведении ремонтных работ в помещении, где установлен модуль, должна быть обеспечена защита от механических повреждений и попадания на него строительных материалов (побелка, краска, пыль и пр.).

# <span id="page-5-2"></span>2.2 Подготовка к использованию

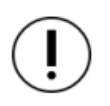

*ВАЖНО! Если модуль находился в условиях отрицательной температуры, необходимо выдержать его не менее 4 часов при комнатной температуре (25 ± 10ºС) для предотвращения конденсации влаги.*

Вскрыть упаковку, убедиться, что комплектность устройства соответствует таблице 3. Провести внешний осмотр, убедиться в отсутствии видимых механических повреждений (сколов, трещин, вмятин) и следов влаги.

# <span id="page-5-3"></span>2.3 Размещение

*ВАЖНО! Конструкция модуля не предусматривает его использование в условиях воздействия агрессивных сред, а также во взрывоопасных помещениях.*

Модуль устанавливается внутри охраняемого объекта в местах, защищенных от воздействия атмосферных осадков, возможных механических повреждений и доступа посторонних лиц.

При проектировании размещения блока и его установке необходимо руководствоваться СП 484.1311500.2020 «Системы противопожарной защиты. Системы пожарной сигнализации и автоматизация систем противопожарной защиты. Нормы и правила проектирования».

Запрещено устанавливать расширитель:

на улице, в местах, где есть вероятность попадания воды на корпус блока;

в помещении с повышенным содержанием пыли, взвесей строительных

материалов в воздухе, паров и аэрозолей, вызывающих коррозию;

вблизи высокочастотных коммуникаций, силовых кабелей, трасс.

Основные требования для организации ПЛС и линий питания:

кабельные линии должны выполняться огнестойкими кабелями с медными жилами, не распространяющими горение при групповой прокладке с низким дымо- и газовыделением (нг-LSFR) или не содержащими галогенов (нг-HFFR);

максимальная протяженность ПЛС от ППК до конечного устройства должна составлять не более 800 метров;

• номинальное сечение провода от 0,35 до 1,0 мм<sup>2</sup>.

Схема подключения для конфигураций безадресных устройств представлена на рисунке 3.

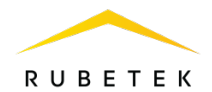

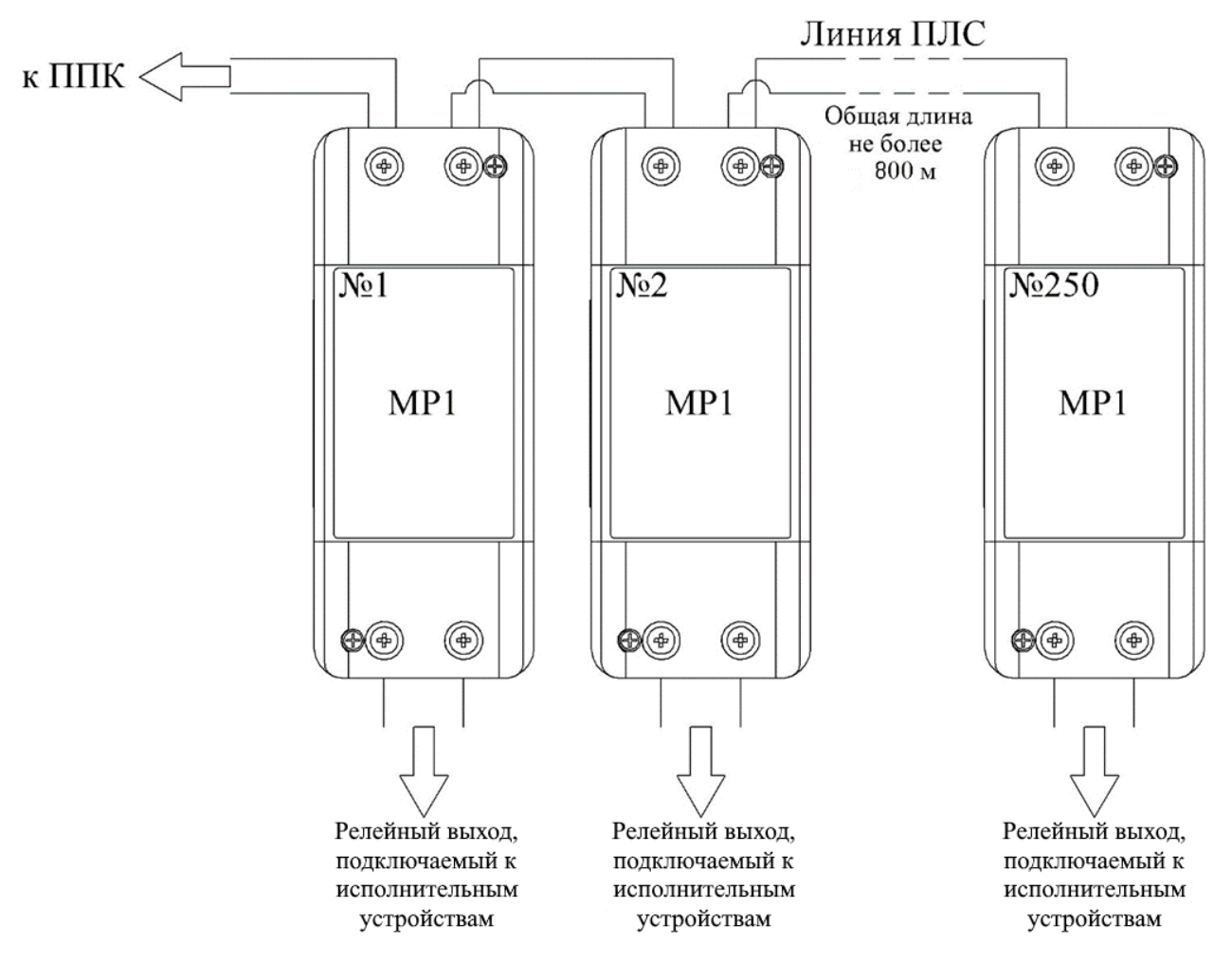

Рисунок 3 – Общая схема подключения модулей в ПЛС

# <span id="page-6-0"></span>2.4 Монтаж

2.4.1 В корпусе модуля имеются монтажные отверстия для установки его на поверхность. Размещение крепежных отверстий и установочные размеры модуля приведены на рисунке 4.

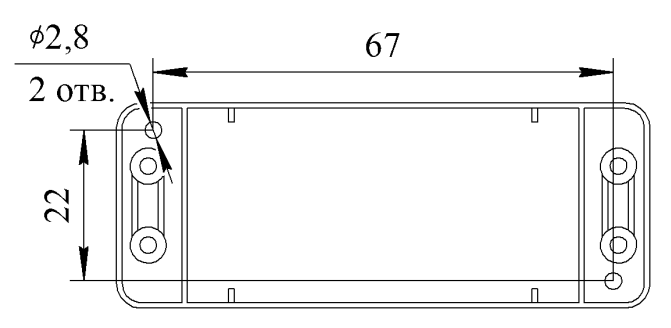

Рисунок 4 – Установочные размеры

- − Снять корпус блока. Для этого необходимо отвинтить 4 винта крепления боковых крышек, снять боковые крышки над клеммными колодками, вынуть защелки основания корпуса из пазов крышки блока.
- − Произвести разметку поверхности под монтажные отверстия основания на выбранном месте установки блока.
- − Подвести линию ПЛС к месту монтажа для подключения блока.
- Закрепить основание блока, используя крепежный набор из комплекта принадлежностей.
- − Установить верхнюю крышку блока на его основание.
- − Произвести подключение проводов ПЛС к клеммам блока.
- − Установить боковые крышки и зафиксировать их 4 винтами.

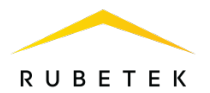

### 2.4.2 Установка модуля на поверхность:

- − Подвести линии СК и ПЛС к месту монтажа модуля.
- Закрепить основание модуля, используя крепежный набор из комплекта модуля.
- Установить корпус модуля на основании и произвести подключение линий СК и ПЛС к контактам модуля.
- − Закрепить корпус на основании.
- <span id="page-7-0"></span>2.5 Подключение модуля

*ВАЖНО! Не использовать при подключении к клеммам СК модуля провода сечением более 1 мм² во избежание выхода из строя клеммных колодок. В случае необходимости использования проводов больших сечений рекомендуется использовать переходные колодки с целью уменьшения сечения подключаемого провода.*

# 2.5.1 Подключение СК

<span id="page-7-1"></span>Электрическая нагрузка «LOAD» (см. рис.5). может подключаться к нормально разомкнутому (COM-NO), или к нормально-замкнутому (COM-NC) СК модуля. Схема подключения модуля представлена на рисунке 5. В качестве примера, нагрузка подключена к нормально разомкнутому (COM-NO) СК.

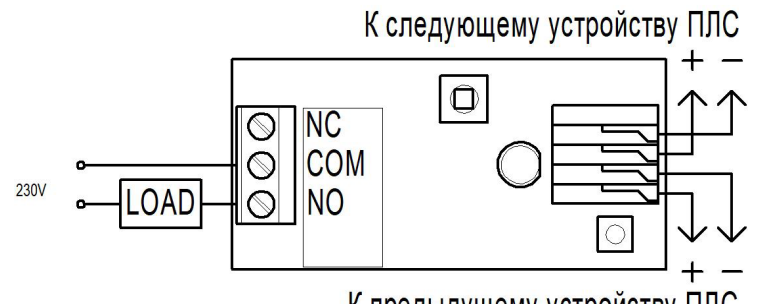

К предыдущему устройству ПЛС

Рисунок 5 – Схема подключения

#### 2.5.2 Подключение ПЛС

<span id="page-7-2"></span>ПЛС обеспечивает питание модуля, а также его связь с ППК или КС. Произвести подключение ПЛС, соблюдая полярность (см. рис.5). Контакты интерфейса ПЛС функционально равнозначны и могут подключаться в любом порядке.

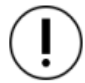

*ВАЖНО! Необходимо произвести формовку и маркировку проводов на этапе подключения во избежание поломки клемм.*

#### 2.5.3 Индикация

<span id="page-7-3"></span>После подачи на модуль питающего напряжения от ПЛС, он должен перейти в рабочий режим. Описание индикаторов модуля приведено в таблице 5.

Таблица 5 – Описание индикаторов

| <b>Состояние модуля</b> | Инликатор                                             |
|-------------------------|-------------------------------------------------------|
| Полача питания          | $-3$ раза с полупериодом 250 мс<br>светодиод мигает " |

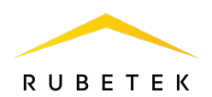

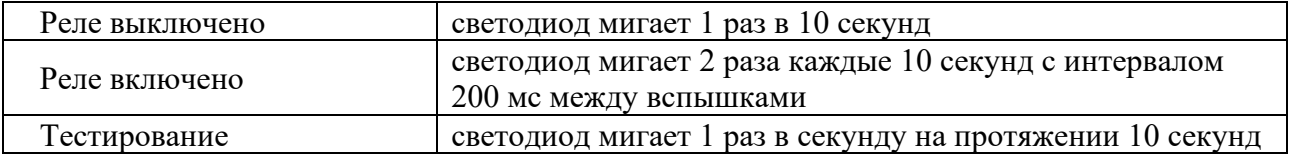

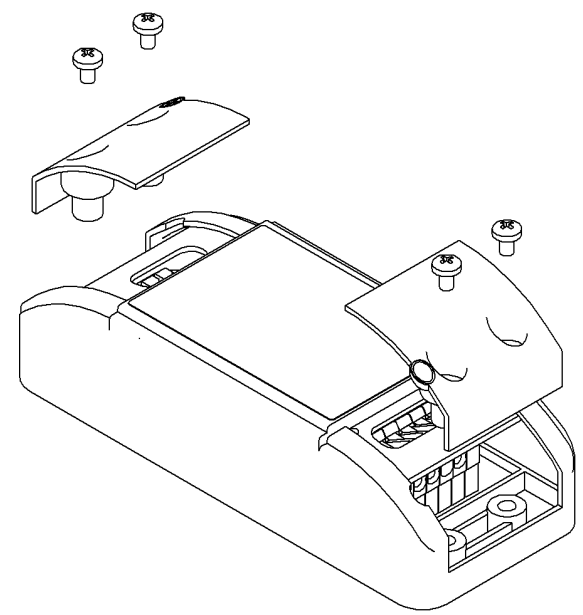

Рисунок 6 – Установка боковых крышек

После подключения СК и ПЛС установить боковые крышки и закрутить винты крепления боковых крышек.

2.5.4 Применение монтажных устройств

<span id="page-8-0"></span>При монтаже модуля и устройств, которые работают в составе системы, допускается использование:

- щиты типа ЩМП, ЩПС и аналогичные;
- − корпуса навесные серий СЕ, ST (IP31-IP66) и аналогичные;

шкафы климатические типа ШТВ, СПЕКТРОН-ТШ, СПЕКТРОН-ТШ-В и аналогичные.

Установка модуля и устройств так же допускается внутри этажных распределительных устройств типа УЭРМ, вводно-учетная панель типа ВП-1-25-0-43 и аналогичные.

Модуль предполагает смежное размещение в шкафах ПС (ШПС) для удобства доступа и обслуживания с горизонтальным и вертикальным расстоянием между ними не менее 40 мм и 20 мм соответственно.

# <span id="page-8-1"></span>2.6 Подключение модуля к ППК

Модуль работает под управлением ППК, все настройки модуля производятся через программное меню прибора.

*ВАЖНО! Привязка проводных устройств производится поочередно.*

*ВАЖНО! Перед привязкой устройств, монтаж всех линий ПЛС и оснований приборов должен быть выполнен.*

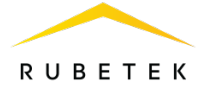

В главном меню ППК выбрать пункт **3.УСО** и нажать кнопку **Ок**

- выбрать пункт подменю **3.Привязка устройств**. Нажать кнопку **Ок** .

- выбрать пункт **1.Проводные УСО.**  Нажать кнопку **Ок** .

ППК перейдет к автоматическому поиску устройств.

После завершения поиска, ППК выдаст список найденных устройств.

Выбрать необходимое устройство. Нажать кнопку **Ок**. С наименованием устройства указывается его серийный номер.

ППК автоматически привязывает новое проводное устройство в первый свободный слот.

Откроется меню настройки устройства.

После внесения всех настроек нажать кнопку **Ок** .

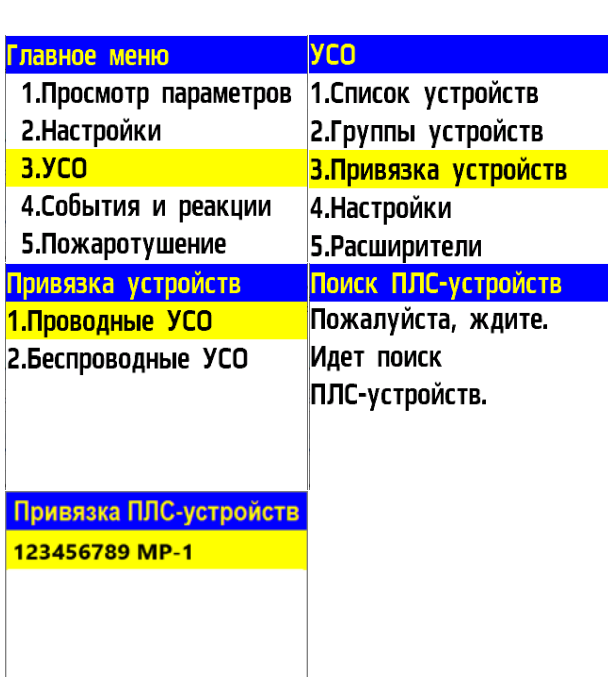

#### **Настройки устройства**

Если производятся настройки ранее привязанного и настроенного устройства, то необходимо:

- выбрать пункт **3.УСО** и нажать кнопку **Ок**

- выбрать подменю **1.Список устройств**. Нажать кнопку **Ок** .

- выбрать подменю **2.Проводные УСО**. Нажать кнопку **Ок** .

- выбрать необходимый слот. Нажать кнопку **Ок** .

Если производятся настройки во время привязки, то меню настроек будет доступно сразу.

В открывшемся списке доступны следующие параметры :

- **Название** имя устройства;
- **Группа** позволит объединить устройства одной пожарной зоны. На ППК предусмотрен ы 32 группы;
- **Тип устройства\*** определяется автоматически;
- **Состояние\*** текущее состояние устройства (норма, вскрытие корпуса, тестирование);
- **Режим обхода** включение/отключение режима обхода;
- **Связь\***  время с последнего выхода на

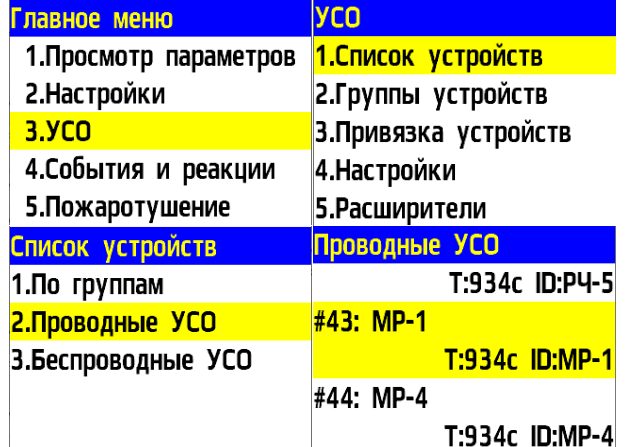

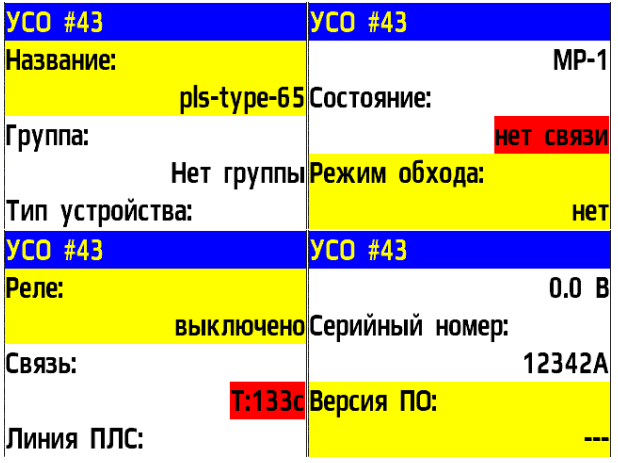

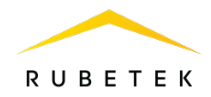

связь;

- **Линия ПЛС\*** напряжение линии ПЛС;
- **Серийный номер\*** серийный номер устройства;
- **Версия ПО\*** версия программного обеспечения устройства;
- **Меню датчика** дополнительное подменю устройства;
	- **Настройки устройства** дополнительные настройки устройства;
	- **Настройки реакции** настройка реакций на устройстве;
	- **Отправить Тест** отправка команды Тест на устройство.
- **Удалить** удаление устройства из ППК.

*ВАЖНО! Параметры, отмеченные \*, не являются настраиваемыми и носят информационный характер.*

В меню **Настройки устройства** доступны следующие параметры:

- **Событие** событие, при котором происходит запуск модуля (от 0 до 32);
- **Включение по Пожар2** работа модуля при активации сигнала Пожар2 на ППК (да/нет);
- **Сохранить** сохранение настроек на ППК.

В меню **Настройки реакции** возможна установка реакций для модуля.

Активация пунктов происходит стрелками ← → на клавиатуре ППК. После установки требуемых реакций нажать кнопку **Ок** для сохранения изменений.

*ВАЖНО! Список обязательных активных реакций:*

- **Кнопка тест** выдача сообщения на ППК при активации режима «Тест» с сохранением записи в архиве.
- **Тампер** выдача сообщения на ППК при вскрытии корпуса с сохранением в архиве. После внесения всех настроек нажать кнопку **Ок**. Настройка устройства выполнена.

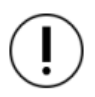

*ВАЖНО! После монтажа всей системы ПС проверка ее работоспособности проводится по технической документации на ППК.*

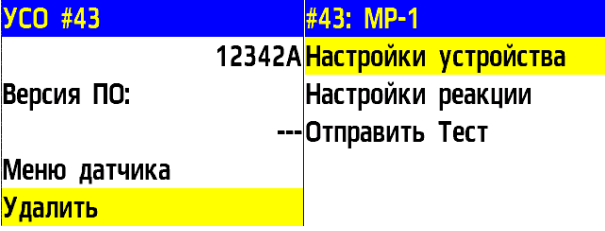

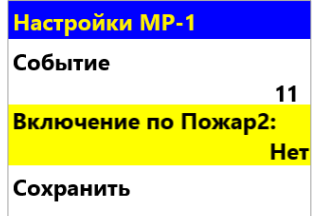

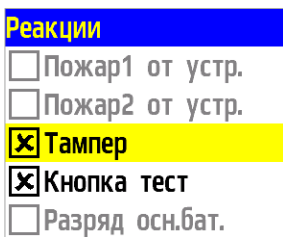

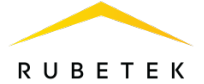

# <span id="page-11-0"></span>2.7 Деактивация модуля

При выполнении монтажных и эксплуатационных работ рекомендуется переводить модуль в режим деактивации. При этом привязка устройства к ППК сохраняется, но все реакции модуля становятся неактивными.

Этот режим используется для одиночного отключения модуля.

*ВАЖНО! Для отключения всех подключенных к данному ППК УСО используется режим обхода, описанный в руководстве по эксплуатации на ППК.*

Главное меню

2. Настройки  $3.9<sub>CD</sub>$ 

1. Просмотр параметров

4. События и реакции

2. Пловолные УСО по пост

5. Пожаротушение

Список устройств

1. По группам

Для деактивации модуля необходимо: - выбрать раздел главного меню **3.УСО.** Нажать кнопку **Ок**. - выбрать раздел подменю **1.Список устройств**. Нажать кнопку **Ок**. - выбрать пункт **2.Проводные УСО**. Нажать кнопку **Ок**.

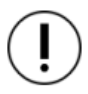

*ВАЖНО! В списке устройств отображаются только «занятые» слоты. Для быстрого перехода к конкретному слоту необходимо нажать кнопку «0» на клавиатуре и ввести номер слота.*

- выбрать необходимое устройство. Нажать кнопку **Ок**.

- выбрать пункт **Режим обхода.** Нажать кнопку **Ок**.

- установить значение **обход**.

Нажать кнопку **Ок** для сохранения значения.

Для активации устройства необходимо установить значение **нет**.

Для просмотра списка деактивированных Беспроводных УСО на ППК, необходимо: - выбрать пункт главного меню **1.Просмотр** 

**параметров**. Нажать кнопку **Ок**. - выбрать пункт **5.Список откл. УСО**. Нажать

кнопку **Ок**.

- выбрать пункт **1.Проводные УСО**. Нажать кнопку **Ок**.

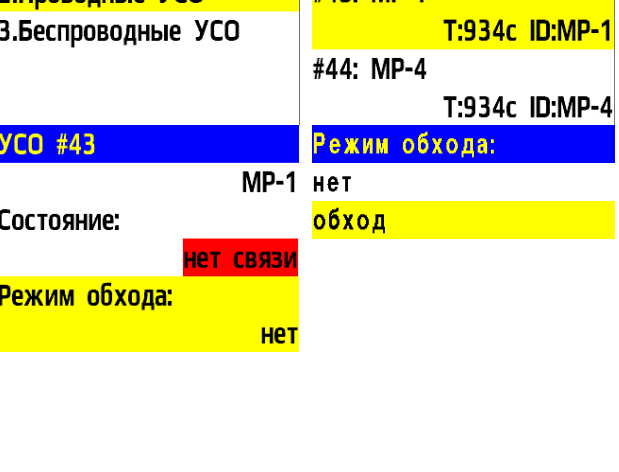

**yco** 

1. Список устройств 2. Группы устройств

З. Привязка устройств

T:934c ID:P4-5

4. Настройки 5. Расширители

#43: MP-1

Проводные УСО

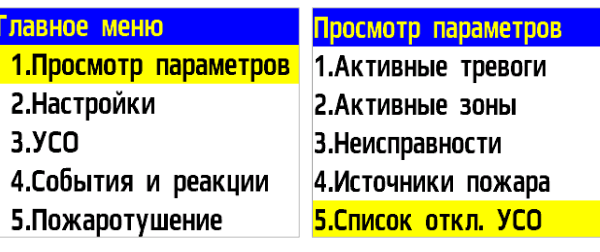

Список откл. УСО 1. Проводные УСО 2.Беспроводные УСО

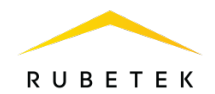

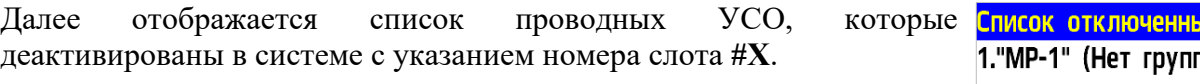

пы) #43

#### <span id="page-12-0"></span>2.8 Проверка работоспособности

2.8.1 Проверка работоспособности модуля должна проводиться при плановых или других проверках технического состояния системы, но не реже одного раза в 6 месяцев.

2.8.2 Для проверки работоспособности устройства необходимо инициировать выдачу сигналов на включение и выключение подключенных исполнительных устройств и проконтролировать их включение и выключение.

2.8.3 Проверка световой индикации

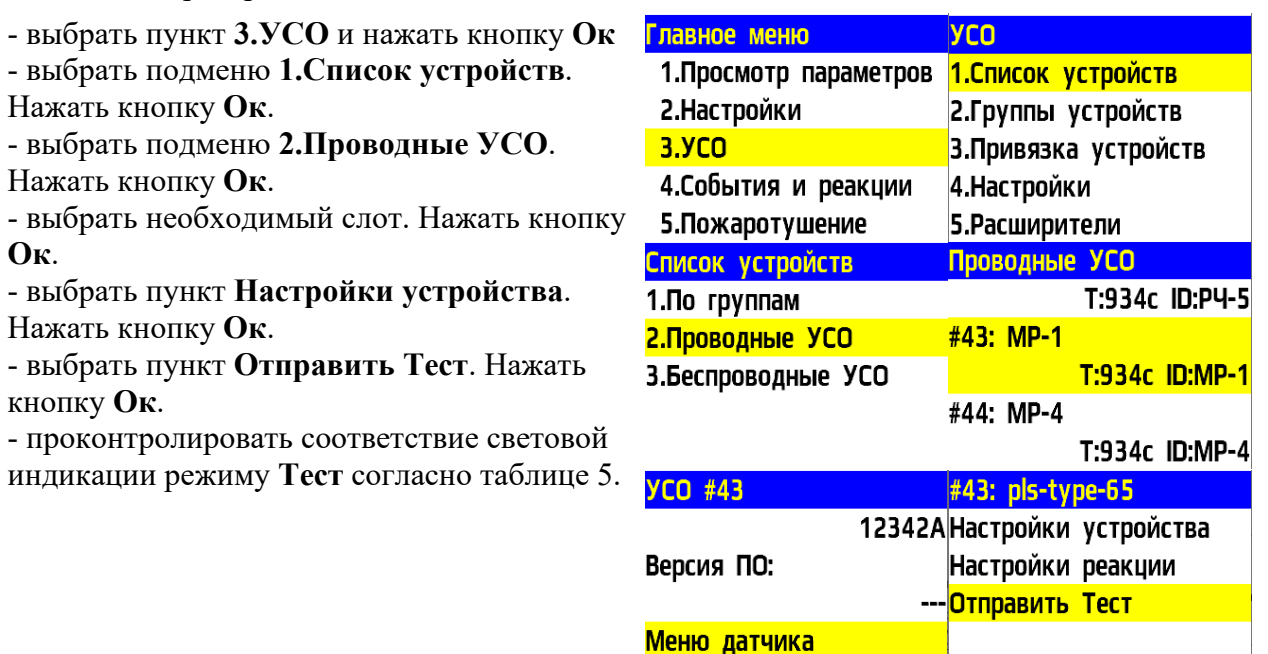

#### <span id="page-12-1"></span>**3. Хранение**

3.1 Условия хранения модуля должны соответствовать условиям 1 (Л) по ГОСТ 15150-69.

Удалить

- 3.2 Хранить модуль следует на стеллажах в упакованном виде.
- 3.3 Расстояние от стен и пола хранилища до упаковок с модулями должно быть не менее 0,1 м.
- 3.4 Расстояние между отопительными устройствами и упаковкой с модулями должно быть не менее 0,5 м.
- 3.5 В помещении должны отсутствовать пары агрессивных веществ и токопроводящая пыль.

#### <span id="page-12-2"></span>**4. Транспортирование**

- 4.1 Модуль в упаковке может транспортироваться всеми видами транспорта в крытых транспортных средствах и в герметизированных отсеках самолета.
- 4.2 Условия транспортирования должны соответствовать условиям 5 (ОЖ4) по ГОСТ 15150-69:

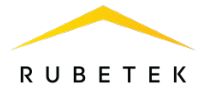

- температура окружающего воздуха от минус 50 °С до плюс 50 °С;
- относительная влажность воздуха до 95 % при температуре плюс 40 °С.
- 4.3 После транспортирования при отрицательных температурах или повышенной влажности воздуха модуль непосредственно перед установкой на эксплуатацию должен быть выдержан без упаковки не менее 24 ч в помещении при комнатной температуре (25  $\pm$  10 °C).
- 4.4 Срок транспортирования и промежуточного хранения не должен превышать 3 мес. Допускается увеличивать срок транспортирования и промежуточного хранения модуля при перевозках за счет сроков сохраняемости в стационарных условиях.

#### <span id="page-13-0"></span>**5. Утилизация**

- 5.1 Утилизация модуля производится с учетом отсутствия в нем токсичных компонентов.
- 5.2 Содержание драгоценных материалов не требует учета при хранении, списании, утилизации.

#### <span id="page-13-1"></span>**6. Гарантии изготовителя**

- 6.1 Предприятие-изготовитель гарантирует соответствие модуля заявленным техническим характеристикам при условии соблюдения потребителем правил транспортирования, хранения, монтажа и эксплуатации.
- 6.2 Гарантийный срок эксплуатации 12 месяцев со дня ввода в эксплуатацию, но не более 24 месяцев со дня выпуска.
- 6.3 В течение гарантийного срока замена вышедших из строя модулей осуществляется предприятием-изготовителем безвозмездно при соблюдении потребителем указаний по монтажу и эксплуатации.
- 6.4 При направлении модуля в ремонт к нему обязательно должен быть приложен акт с описанием неисправностей.
- 6.5 Гарантия не вступает в силу в следующих случаях:
	- несоблюдение данного руководства по эксплуатации;
	- механическое повреждение модуля;
	- ремонт модуля другим лицом, кроме Изготовителя.
- 6.6 Гарантия распространяется только на модуль. На все оборудование других производителей, использующихся совместно с модулем, распространяются их собственные гарантии.

#### <span id="page-13-2"></span>**7. Сведения о рекламациях**

- 7.1 Рекламационные претензии предъявляются предприятию-поставщику в случае выявления дефектов и неисправностей, ведущих к выходу из строя модуля ранее гарантийного срока.
- 7.2 В рекламационном акте указать: тип модуля, дефекты и неисправности, условия, при которых они выявлены, время с начала эксплуатации модуля.
- 7.3 К акту необходимо приложить копию платежного документа на модуль.

#### <span id="page-13-3"></span>**8. Сведения о сертификации**

8.1 Модуль реле МР-1 «RUBETEK» соответствует требованиям технических регламентов и имеет сертификат соответствия № RU C-RU.ПБ68.В.01539/23, выданный органом по сертификации Общество с ограниченной ответственностью «Пожарная Сертификационная Компания» (ОС ООО «ПСК»).

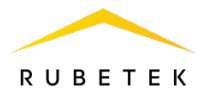

# <span id="page-14-0"></span>**9. Сведения о производителе**

- 9.1 Наименование организации производителя: ООО «ЗАВОД ПРИБОРОВ»
- 9.2 Юридический адрес: 302020, Россия, г. Орел, переулок Ипподромный, д.9, пом. 24
- 9.3 Телефон: +7 (4862) 51-10-91
- 9.4 Электронная почта: info@zavodpriborov.com

#### <span id="page-14-1"></span>**10. Сведения о поставщике**

- 10.1 Наименование организации поставщика: ООО «РУБЕТЕК РУС»
- 10.2 Юридический адрес: 121205, г. Москва, территория инновационного центра «Сколково», Большой бульвар, д. 42, стр. 1, 1 этаж, часть помещения №334, рабочее место №31
- 10.3 Телефон: +7 (495) 430-08-76; 8-800-777-53-73
- 10.4 Электронная почта: [support@rubetek.com](mailto:support@rubetek.com)
- 10.5 Сайт: https://rubetek.com/